## **FUJITSU Software**

### **ServerView Infrastructure Manager V2.0**

# **DHCP/PXE Settings in Using Profile Manager/Firmware Manager**

March 2017 FUJITSU LIMITED

When executing the following functions with ServerView Infrastructure Manager V2.0 (hereinafter, referred to as "ISM 2.0"), use the PXE boot function.

- Using profile manager to install an OS on a server
- Using the firmware manager to execute offline update of a server or an installed IO card. (\*1)

To operate PXE correctly, adequate prior preparation for managed target server (node) and network configurations are required. This document provides information on the necessary operations for PXE boot.

Please note that for profile assignment other than OS installation and execution of firmware online update, the operations described in this document are unnecessary.

(\*1) The offline firmware update function is applicable in ISM V2.0.0.e or later.

For the abbreviations used within this document and details of Profile Manager, refer to the manuals below.

・FUJITSU Software ServerView Infrastructure Manager V2.0 User's Manual

・FUJITSU Software ServerView Infrastructure Manager V2.0 Glossary

1. Network Configuration Example

An example of network configuration in using ISM 2.0 and major preparatory operations are described below.

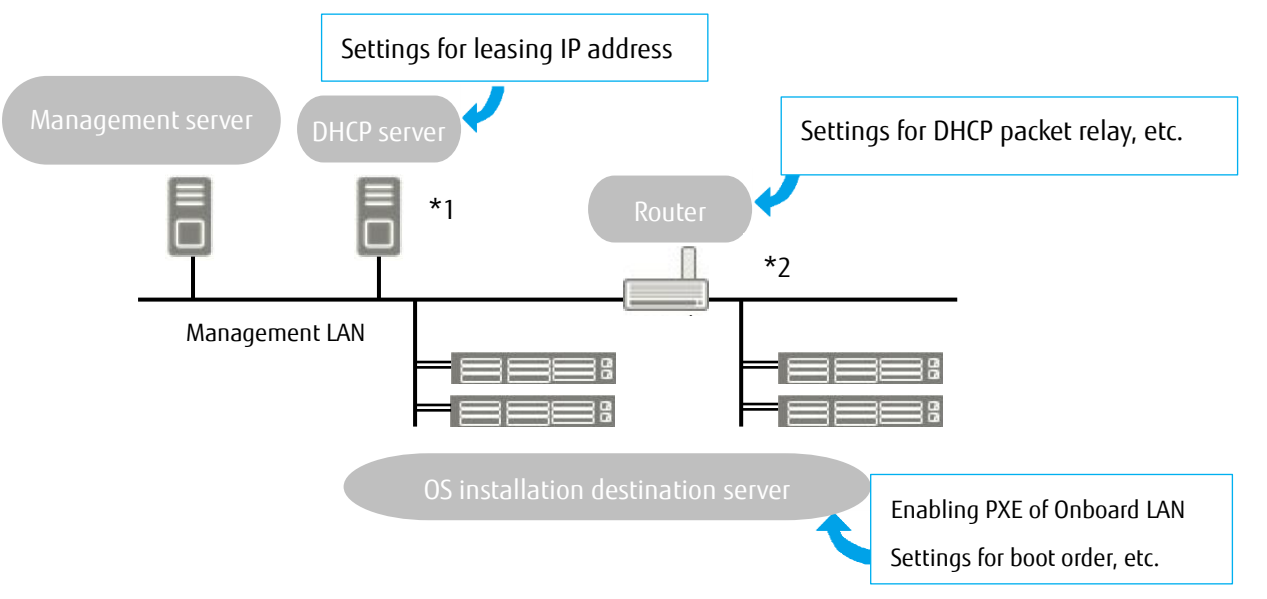

Copyright 2017 FUJITSU LIMITED

\*1: With ISM V2.0.0.c or later, instead of preparing an external DHCP server, you can use the DHCP server function inside the ISM-VA (management server).

You can choose to use either the external DHCP server or the DHCP server inside of the managed server

\*2: If the network segment is not split, a router is not required.

ISM V2.0.0.d or later versions are applicable for OS installation operation for the PRIMERGY connected to the other segment.

#### 2. Necessary preparatory operations

■PRIMERGY (Management Target Server)

Change BIOS settings as necessary and enable PXE boot from the LAN port. The type of LAN ports available for PXE boot differs depending on the versions of ISM you are using.

- ・ For offline update: You can use the onboard LAN (\*1/\*2).
- ・ For OS installation: You can use the onboard LAN (\*2) port or that of the LAN card (\*3).
	- (\*1) The port with the smallest port number is used if there are multiple onboard ports.
	- (\*2) Depending on the model of PRIMERGY, it is sometimes described as "Dynamic LoM."
	- (\*3) ISM V2.0.0.c or later versions are applicable for specifying the ports of onboard LAN and LAN card. The port to be used is specified in profiles.

If the version is earlier than V2.0.0.c, the port cannot be specified so that you can use the onboard LAN with the smallest port number.

#### Presetting:

- Configure so that the LAN port and PXE function are enabled.

For onboard, these settings items are set as Enabled in factory shipment. Reset the settings items to Enabled if they have been changed to Disabled. For LAN cards, refer to the manuals, etc., of the respective cards.

- If PXE boot is set to Enabled for multiple network ports, check the settings of BIOS boot order and set the boot order so that the highest priority of ISM is given to the LAN port used for PXE boot in the network ports.

■DHCP Server/Router

You can either enable the DHCP function in the ISM-VA or operate the DHCP server in the same network segment as the management server and set so that the appropriate IPv4 address can be leased to the PXE boot LAN port. Note that the lease period must be set equal to or greater than 60 minutes.

Ex.) The scope settings when ISM-VA is connected with 192.168.1.100/24

 Lease range: 192.168.1.128 to 192.168.1.159 Lease period: 8 days

If the managed target server is connected with the network of a different segment, set up a router so that the DHCP packets, etc., necessary for the PXE boot can be transferred to each other between the segments. Likewise, set up the variety of ports used by ISM 2.0 so that their communication is available.

#### ■ISM 2.0 (Management Server)

There is no specific setting for PXE boot. Follow the User's Manual to execute the procedures below.

- Allocating virtual disk(s) to overall ISM-VA/allocating virtual disk(s) to user groups
- Importing OS installation DVD (For OS installation)
- Importing ServerView Suite Update DVD (For Office update)
- Importing ServerView Suite DVD
- Registering management target PRIMERGY in ISM 2.0

\* When registering in ISM 2.0, register the iRMC user with "OEM" or "Administrator" authorization.